# SIAFI Sistema Integrado de<br>do Governo Federal

# **Manual do Usuário**

**Consultar Resultado do Processamento da DMPL**

Data e hora de geração: 23/12/2024 12:57

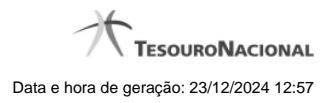

**1 - Consultar Resultado do Processamento da DMPL 3**

# **1 - Consultar Resultado do Processamento da DMPL**

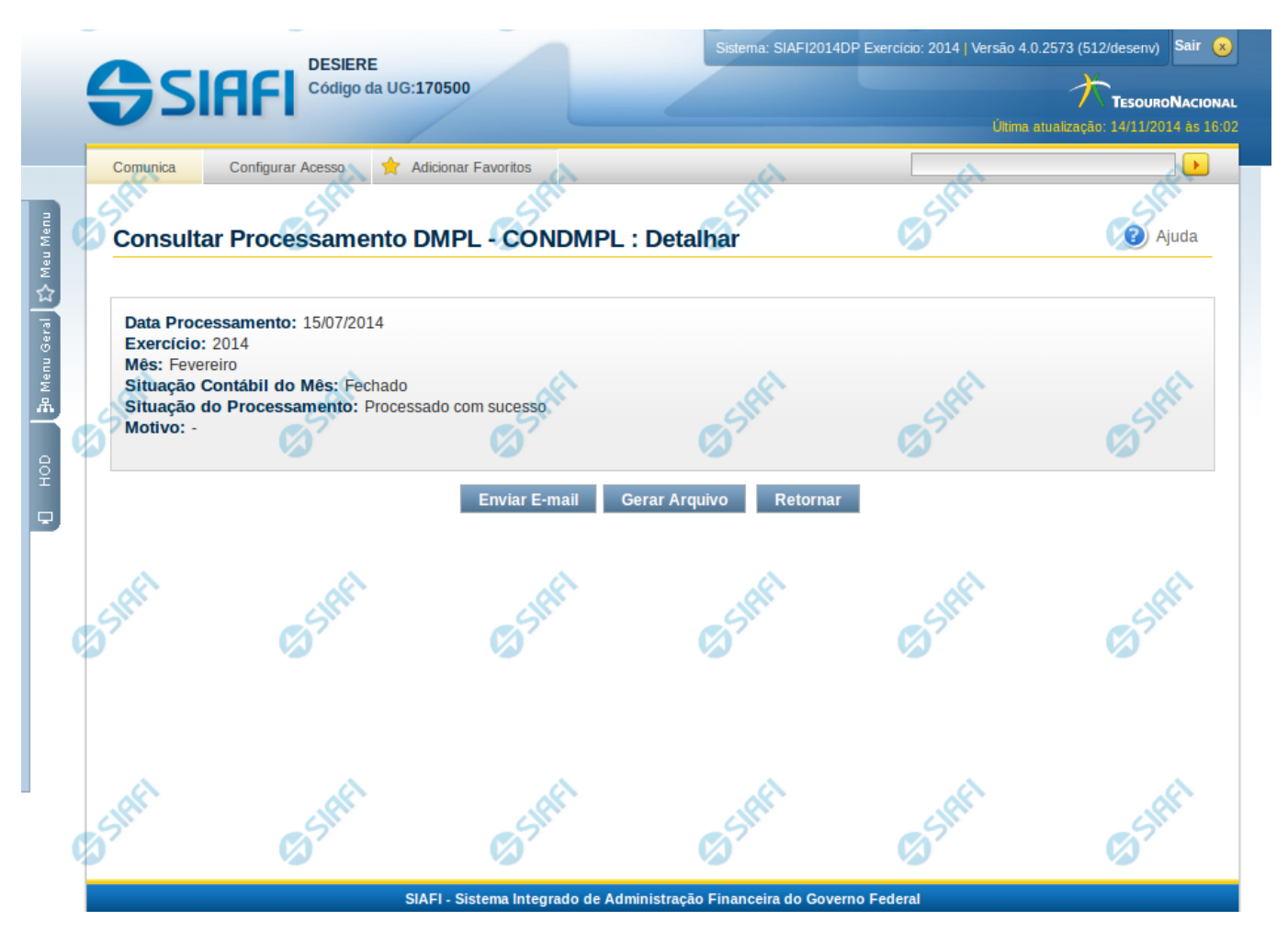

### **Consultar Processamento DMPL - DMPL**

Nesta tela o resultado do processamento da DMPL pode ser visualizado. Para isso, na tela de Filtros, o campo Tipo de Consulta deve ter sido selecionado com a opção "Resultado do Processamento da DMPL".

### **Cabeçalho**

**Data Processamento** – indica a data na qual foi realizado o processamento da DMPL

**Exercício** – Indica o exercício referente ao processamento da DMPL

**Mês** – Indica o mês referente ao processamento da DMPL

**Situação Contábil do Mês** – indica a situação contábil do mês na data/hora do processamento, podendo ser: aberto ou fechado.

**Situação do Processamento** – indica a situação do processamento da DMPL, podendo ser: Interrompido, Processado com sucesso, Sem Processamento.

**Motivo** – indica o motivo, caso a situação do processamento seja Interrompido. Os motivos podem ser: Processamento Interrompido por Falta de Conta de Contrapartida ou Processamento interrompido por erro no fechamento de totais (DMPL x Balancete)

Caso a situação for interrompido e o motivo for "Processamento Interrompido por Falta de Conta de Contrapartida", será mostrada uma tabela listando as contas com problema. Esta tabela contém as seguintes informações:

**UG** – Indica a Unidade Gestora do documento

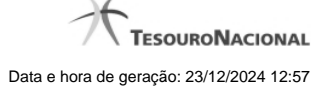

4

**Gestão** – Indica a gestão do documento **Documento** – indica o número do documento identificado no auditor **Conta** – indica a conta contábil do documento **Natureza da Informação** – indica a natureza da informação da conta contábil do documento, podendo ser: patrimonial, orçamentária ou controle.

### **Botões**

**Enviar E-mail** – clique neste botão para enviar e-mail contendo as informações do processamento da DMPL **Gerar Arquivo** – clique neste botão para gerar arquivo contendo as informações do processamento da DMPL **Retornar** – clique neste botão para voltar para a tela de pesquisa

## **Próximas Telas**

[Enviar E-mail](http://manualsiafi.tesouro.gov.br/demonstrativos/auditores/consultar-processamento-dmpl-condmpl/consultar-resultado-do-processamento-da-dmpl/enviar-e-mail) [Gerar Arquivo](http://manualsiafi.tesouro.gov.br/demonstrativos/auditores/consultar-processamento-dmpl-condmpl/consultar-resultado-do-processamento-da-dmpl/gerar-arquivo)